# zoom sur i-milo

# 1-milo

Créer et enrichir le dossier du jeune au fil de mes entretiens Fiche découverte

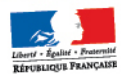

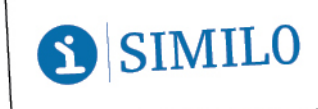

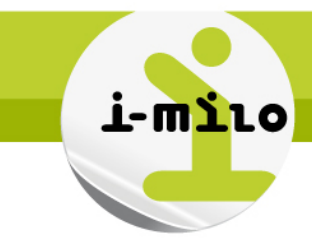

Le système d'information des missions locales

Ce support vous propose un panorama de la fonctionnalité « Dossier » d'i-milo. Point de découverte et centré sur les nouveautés, il ne se substitue pas aux documents de formation à venir. Les copies d'écran proposées dans ce document sont d'ailleurs susceptibles d'évoluer.

## Le dossier du jeune

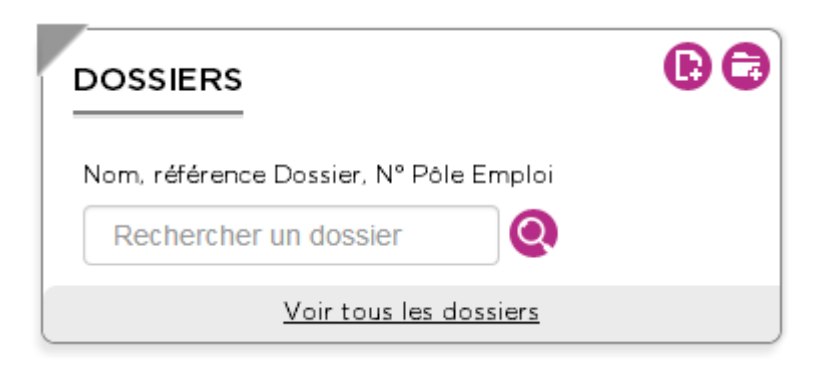

Dans sa philosophie, i-milo ne souhaite pas se poser en guide d'entretien, mais laisse à l'appréciation du conseiller le déroulement des interactions avec le jeune. Les informations relatives au dossier doivent pouvoir être complétées au fil des rencontres.

Pour autant, le dossier se veut la mémoire du suivi et doit permettre d'appréhender rapidement les points essentiels qui participeront à l'orientation du jeune vers les dispositifs les plus adaptés.

De plus, la fiabilité des données est garante de l'évaluation des politiques publiques développées aux différents échelons du territoire.

Pour cet ensemble de raisons, il est apparu essentiel de permettre **une création de dossier simplifiée et un enrichissement souple des informations.** Simplicité et souplesse sont ici garantes de l'efficacité de la relation entre le conseiller et le jeune et de l'à-propos des informations recueillies.

#### Créer un dossier

La création d'un dossier est limitée à 4 données d'entrée :

- Civilité
- Prénom
- Nom d'usage
- ▶ Date de naissance

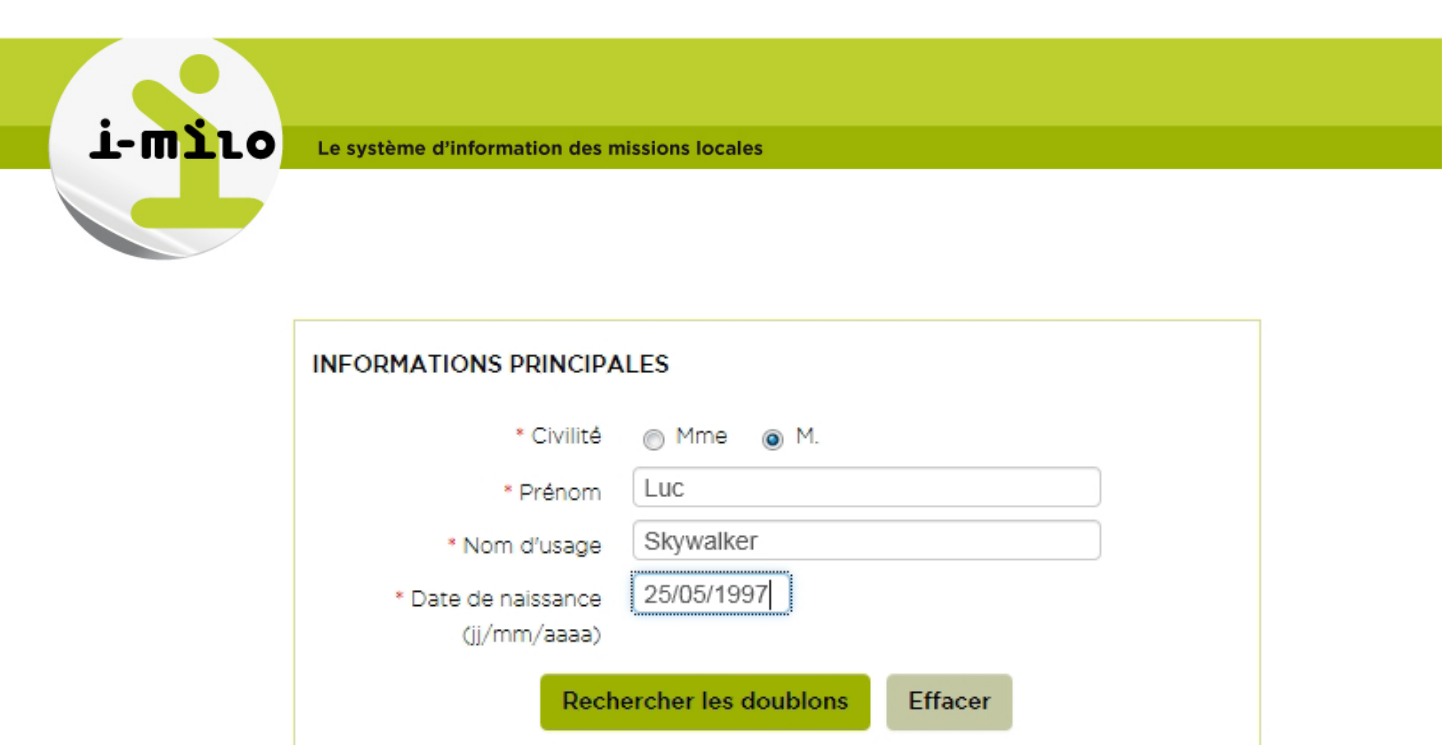

Ces 4 champs sont les seuls éléments obligatoires pour la création du dossier. Ils sont matérialisés par une étoile rouge \*.

En quelques clics, le dossier du jeune est constitué et il est possible d'effectuer une recherche de doublon. Nous disposons désormais d'un dossier « **partiel** ».

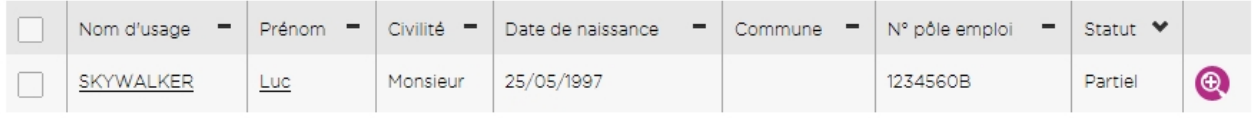

#### **8 sections sont alimentées au fil de l'eau** :

- **Identité**
- Coordonnées
- Compléments
- Mobilité
- ▶ Cursus
- ▶ Situations
- Projets
- Loisirs et Connaissances

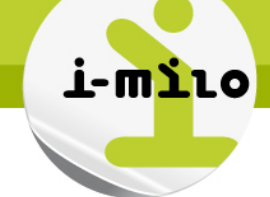

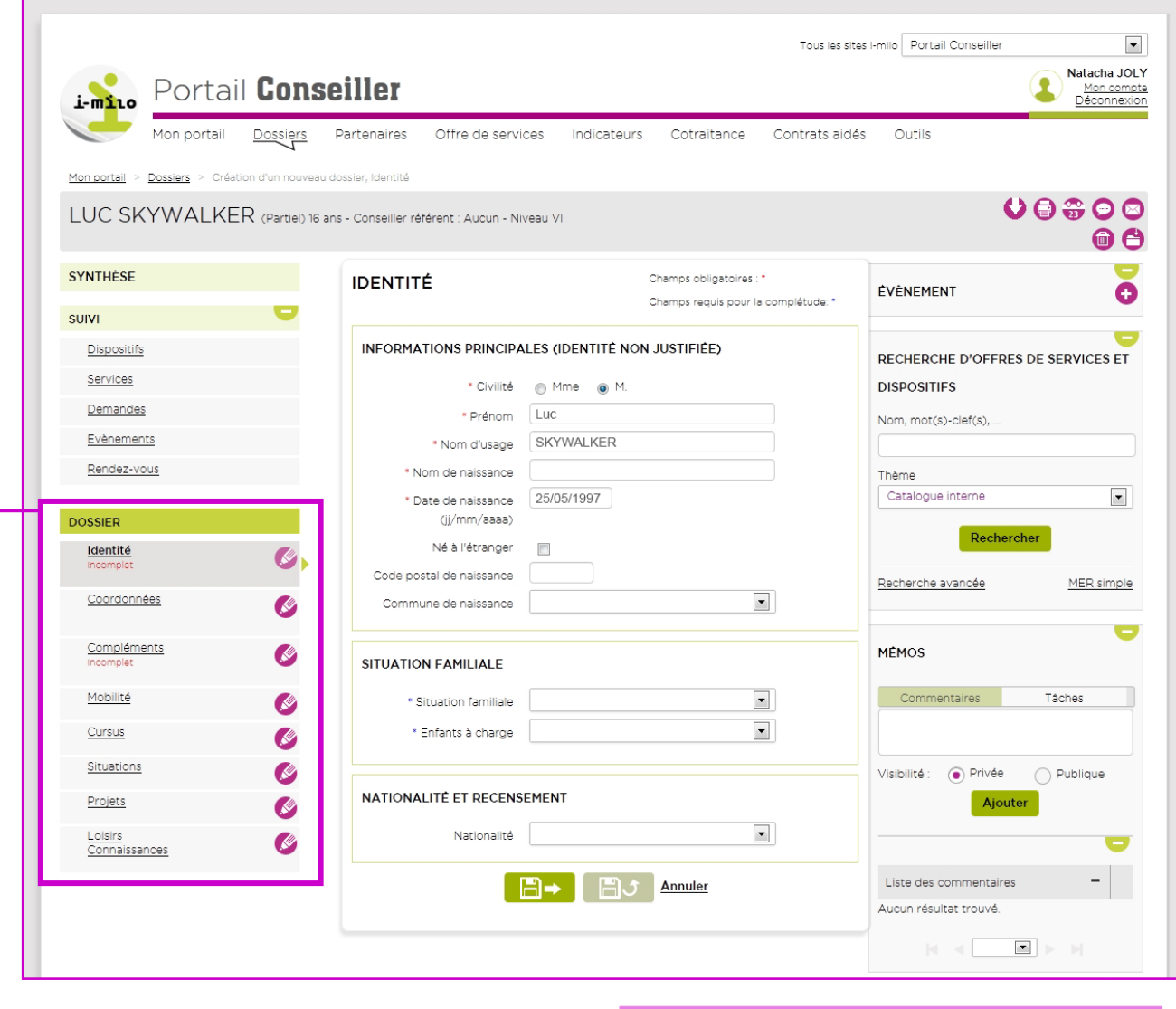

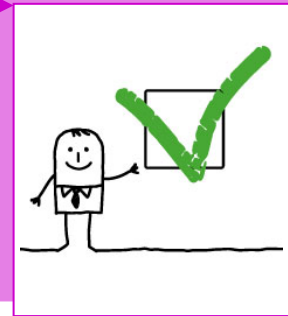

Le niveau de « complétude » du dossier est indiqué pour chacune des sections avec la mention : « **Complet** » ou « **Incomplet** ».

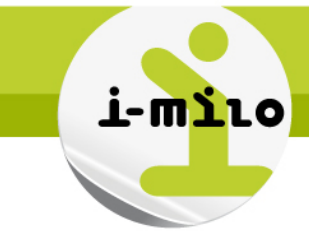

Chaque section propose des champs obligatoires et des champs requis. Les champs requis sont indiqués par une étoile bleue \*.

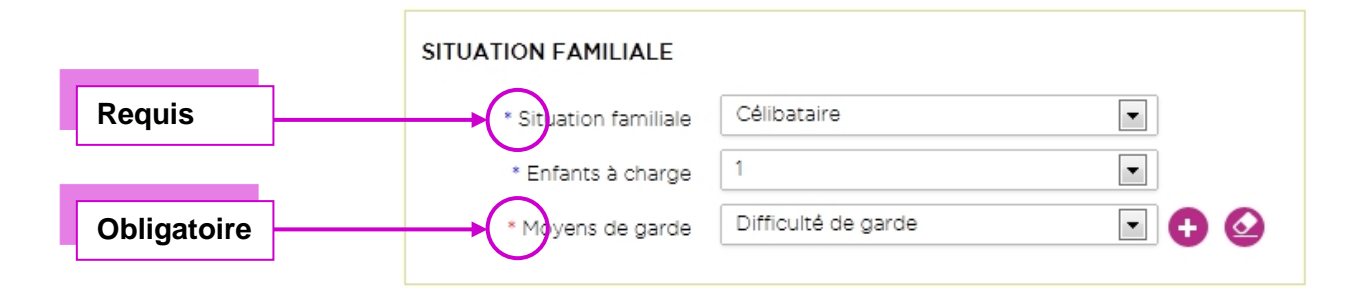

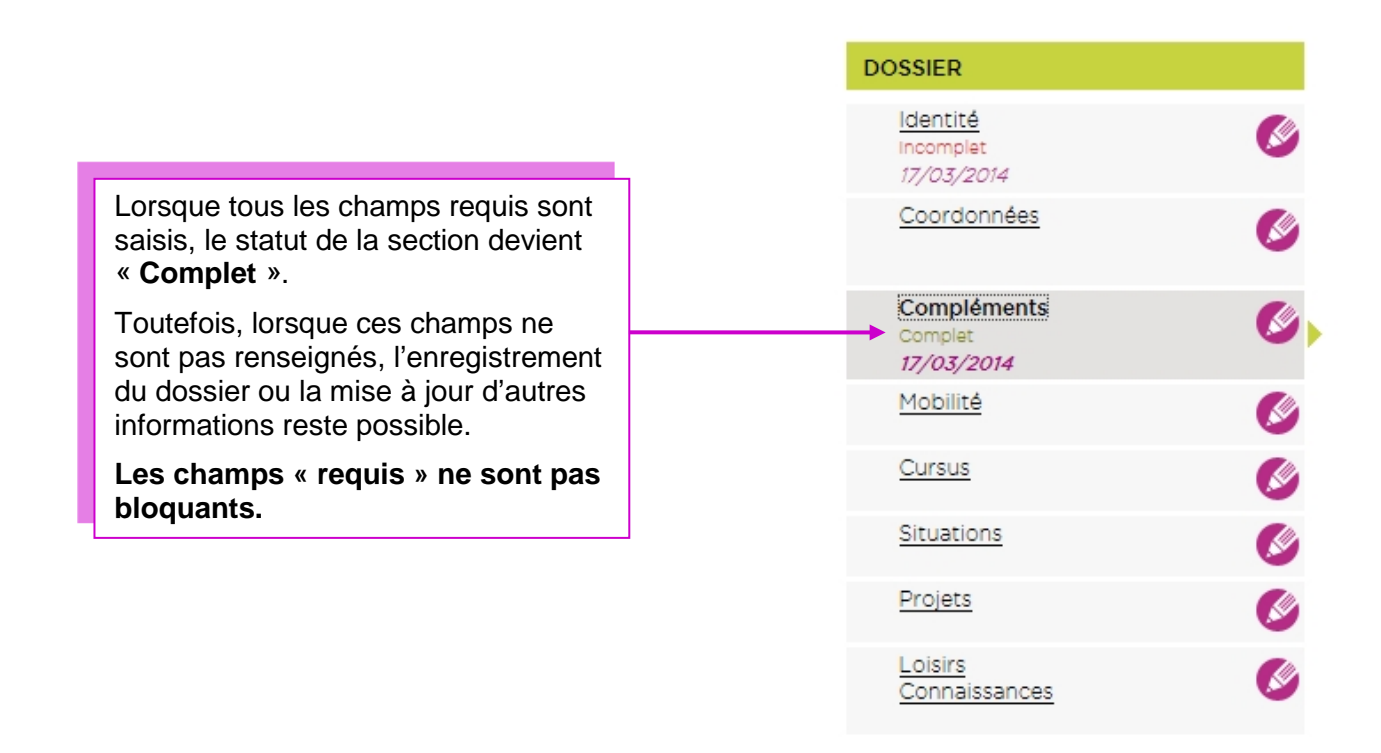

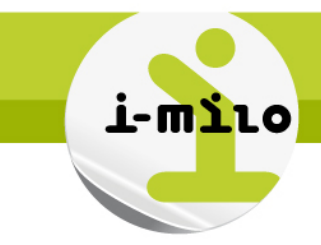

# Une vue synthétique du dossier

A l'accès du dossier, je peux situer en un coup d'œil les éléments d'information disponibles à travers la synthèse du dossier et notamment la situation en cours, les demandes et les propositions effectuées.

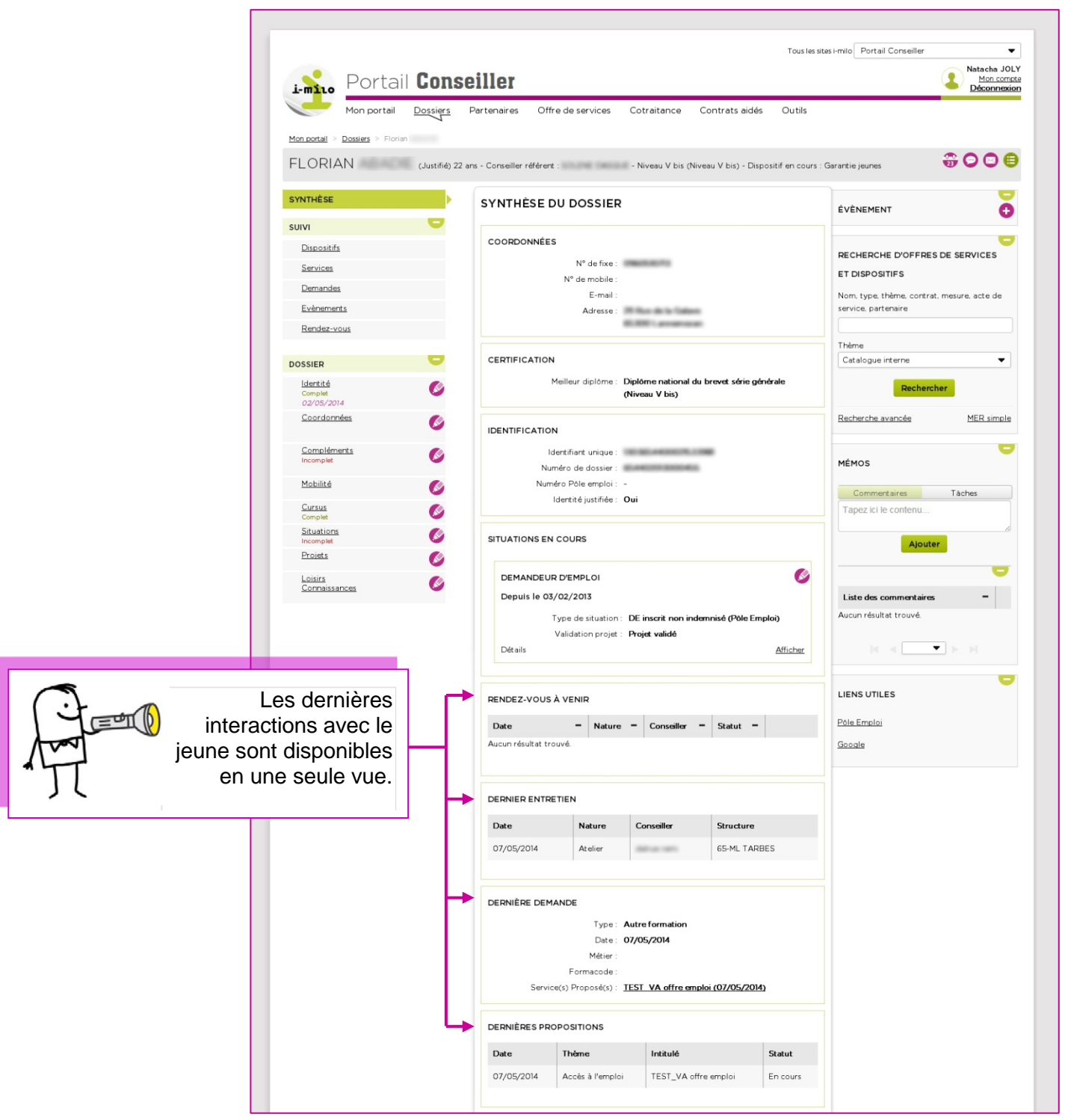

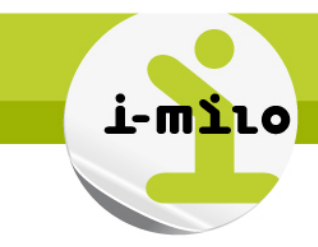

## Des interactions facilitées

Depuis le dossier du jeune, il est possible à tout moment de rechercher un dispositif ou toute autre offre de service et de la proposer.

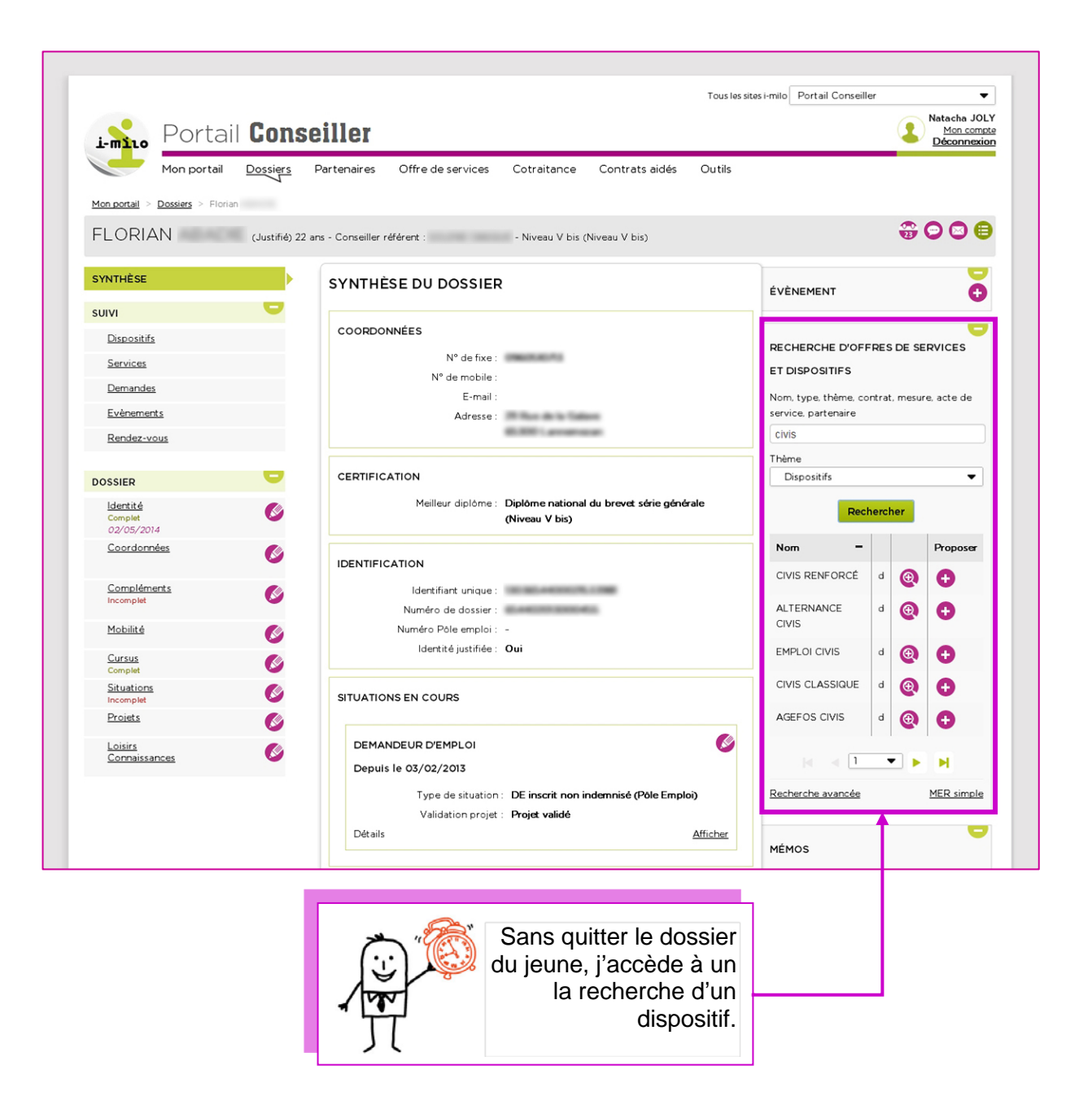

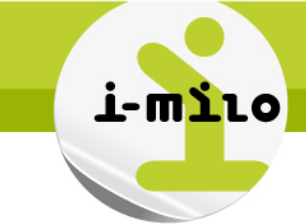

#### Le dossier justifié

L'accès à certains dispositifs d'accompagnement nécessite la vérification de l'identité du jeune. C'est le cas pour l'accès aux dispositifs nationaux.

Lorsque le conseiller atteste de la vérification de l'identité, le dosser devient « **Justifié** ».

Ce point de vérification permettra également :

- De fiabiliser la recherche de doublon ;
- De consolider l'échange d'informations entre structures ;
- De sécuriser l'accès du jeune à son dossier, dans le cadre des évolutions prévues pour i-milo.

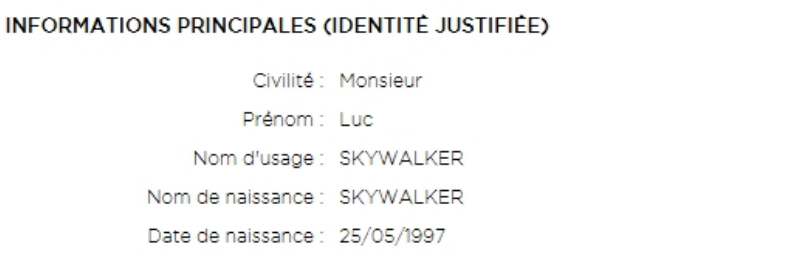

**Important :** une fois l'identité justifiée, les champs Civilité, Prénom, Nom de naissance et Date de naissance ne sont plus modifiables. Seul le nom d'usage pourra être changé (dans le cas d'un mariage par exemple).

#### Le dossier complet

Un dossier **partiel** devient **complet**, seulement si :

- **Une rencontre physique avec le jeune a eu lieu** (il peut s'agir d'un entretien, d'un atelier ou d'une information collective),
- Tous **les champs requis ont été complétés**,
- La **situation en cours** du jeune a été renseignée.

#### Vie des dossiers

Un dossier « **en veille** » est un dossier pour lequel il n'y a pas eu de rencontre **depuis plus de 5 mois** (entretien individuel, atelier ou information collective). Un nouvel évènement de ce type rendra automatiquement le dossier « **Actif** » à nouveau.

Les dossiers de plus de 29 mois sans entretien physique et sans dispositif en cours sont archivés quotidiennement. C'est également le cas des dossiers des jeunes à partir de 27 ans, sans dispositif en cours. L'archivage peut également être réalisé manuellement.

**Un dossier archivé devient anonyme :** les données d'identité, le numéro de téléphone, l'adresse mail, l'adresse postale, le numéro Pôle Emploi et le numéro d'allocataire sont supprimés du dossier. Le dossier n'est plus accessible depuis le portail Conseiller.

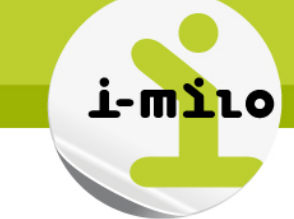

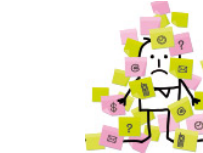

#### En résumé :

- **Je crée rapidement un dossier à partir de 4 informations essentielles.**
	- **Les champs obligatoires sont matérialisés par une étoile rouge.**
	- **Les champs requis sont indiqués par une étoile bleue.**
- **Je complète le dossier au fil de mes interactions.**
- **3 indicateurs de statut renseignent sur la complétude des dossiers :** 
	- **Partiel**
	- **Complet**
	- **Justifié**
- **En un coup d'œil, je peux situer les éléments pour lesquels des informations sont attendues et la date de mise à jour des dernières informations.**
- **Je peux à tout moment accéder depuis le dossier à l'offre de service de ma structure pour effectuer une proposition.**